#### FreieSoftwareOG –

# Gibt's mich wirklich? - Virtualisierung (relativ) einfach

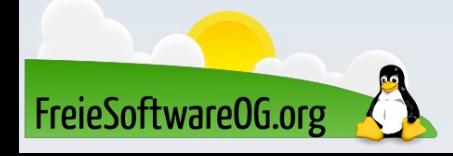

#### Virtualisierung – Was soll das sein?

Als virtuelle Maschine, kurz VM, bezeichnet man in der Regel die Gesamtheit aus virtueller Hardware und dem darauf befindlichen Gastsystem. Moderne Prozessoren besitzen entsprechende Implementierungen, beispielsweise AMD-V oder Intel\_VT.

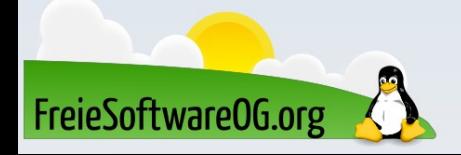

#### Virtualisierung – Was soll das sein?

VMware Server beispielsweise emuliert die Netzwerkkarte der VM, virtualisiert aber den Prozessor, d.h. nutzt die nativen Fähigkeiten, wie AMD-V und Intel VT. QEMU beherrscht sowohl reine Emulation als auch Virtualisierung bei x86-Architekturen.

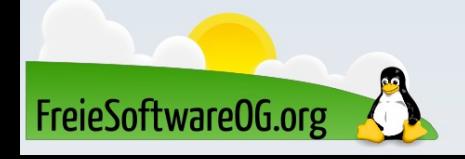

#### Virtualisierung – Typische Anwendungsfälle

- Als Testumgebung für "riskante" Experimente
- Zum Ausprobieren anderer Systeme
- Als "Notnagel" für Software, die es nur für Windows gibt

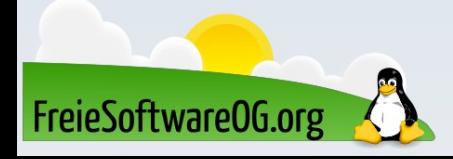

Quickemu ist ein terminalbasiertes Tool, das es uns ermöglicht, optimierte virtuelle Desktop-Maschinen zu erstellen, die wir ganz einfach verwalten können. Dieses Tool bietet alle Nuancen, die wir bei der Konfiguration einer virtuellen Maschine finden können.

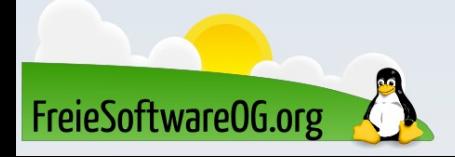

Dazu wählt es die beste Konfiguration auf der Grundlage der verfügbaren Systemressourcen aus, damit die virtuelle Maschine funktioniert.

Obwohl bei der Verwendung von Quickemu nichts konfiguriert werden muss, damit die virtuelle Maschine funktioniert, kann man dennoch benutzerdefinierte Einstellungen in der .conf-Datei hinterlegen.

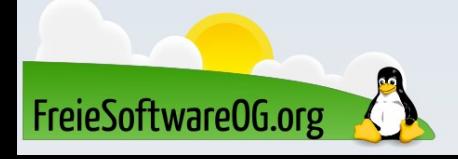

- Ermöglicht den Download von ISO-Images zur Erstellung virtueller Maschinen
- Bestehende virtuelle Maschinen können verwaltet werden
- Es können Standardeinstellungen für VMs erstellt werden
- Es werden VMs mit Windows, macOS und Gnu/Linux unterstützt
	- Auch FreeBSD und OpenBSD sind möglich
- EFI und BIOS Unterstützung

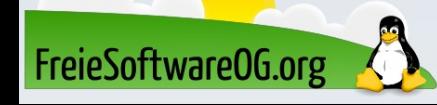

- Es werden keine erhöhten Rechte benötigt um zu arbeiten
- Host/Gast-Zwischenablage kann gemeinsam genutzt werden
- Die Bildkomprimierungsmethode kann gewählt werden
- Umschalten der verfügbaren Host-/Gast-USB-Geräte in einer

# virtuellen Maschine

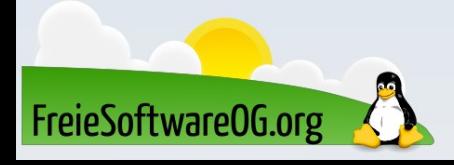

- Unterstützung für SPICE-Verbindungen
- Netzwerk-Port-Weiterleitung
- Samba-Dateifreigabe für Gäste GNU/Linux, macOS und Windows (wenn smbd auf dem Host installiert ist)
- VirGL-Beschleunigung

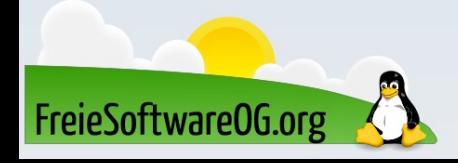

```
#!/usr/bin/quickemu --vm
guest_os="windows"
disk_img="/media/edi/Daten/VMs/win11/Win11.qcow2"
iso="/media/edi/Daten/VMs/win11/windows-11.iso"
fixed_iso="/media/edi/Daten/VMs/win11/virtio-win-
0.1.229.iso"
tpm="on"
secureboot="on"
```
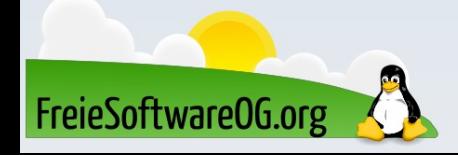

Um eine "schnelle" virtuelle Maschine zu erzeugen, benötigt es nur eine Zeile in der Konsole: quickget linuxmint latest

#### Und zum Starten dann noch: quickemu --vm linuxmint-latest.conf

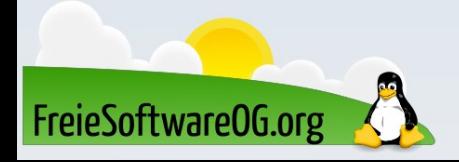

Quickgui ist ein Flutter-Frontend für quickget und quickemu. Mit Quickgui können schnell virtuelle Maschinen über eine einfache grafische Oberfläche erstellt und ausgeführt werden. Man muss sich keine Befehle merken.

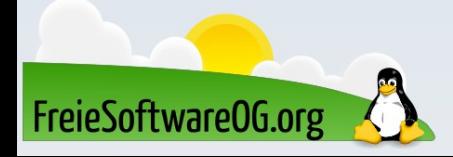

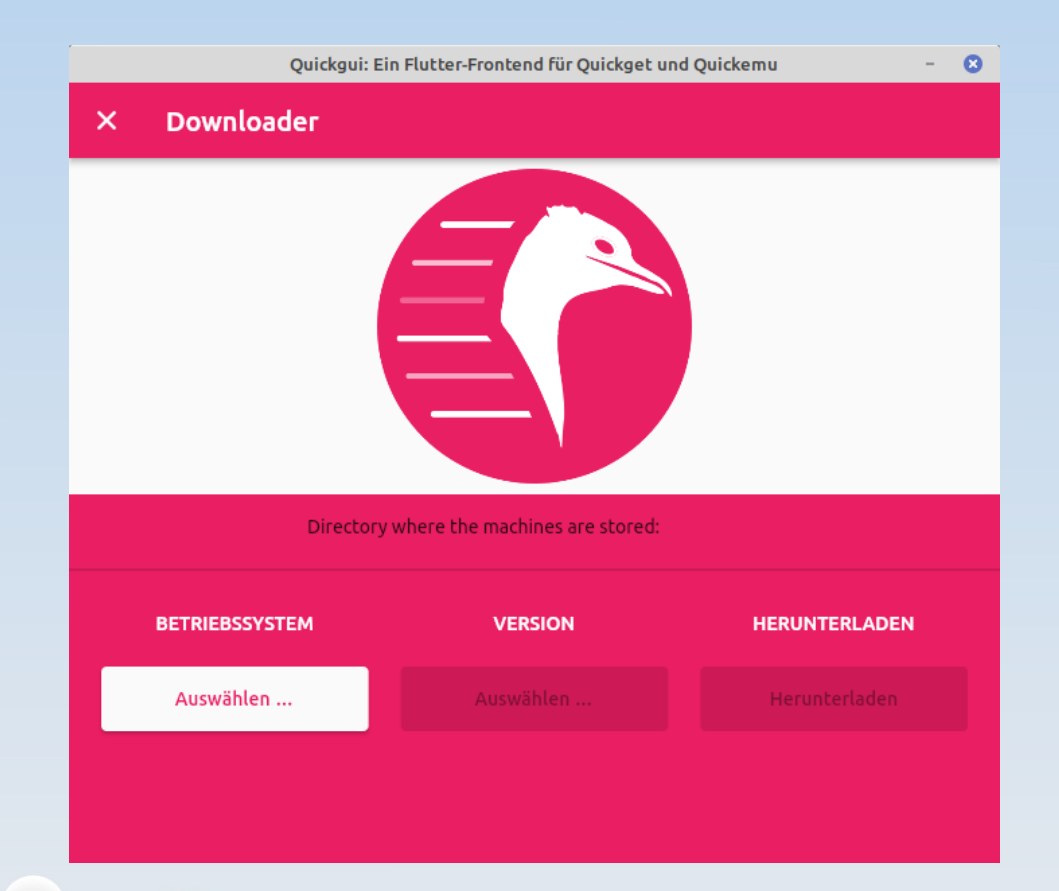

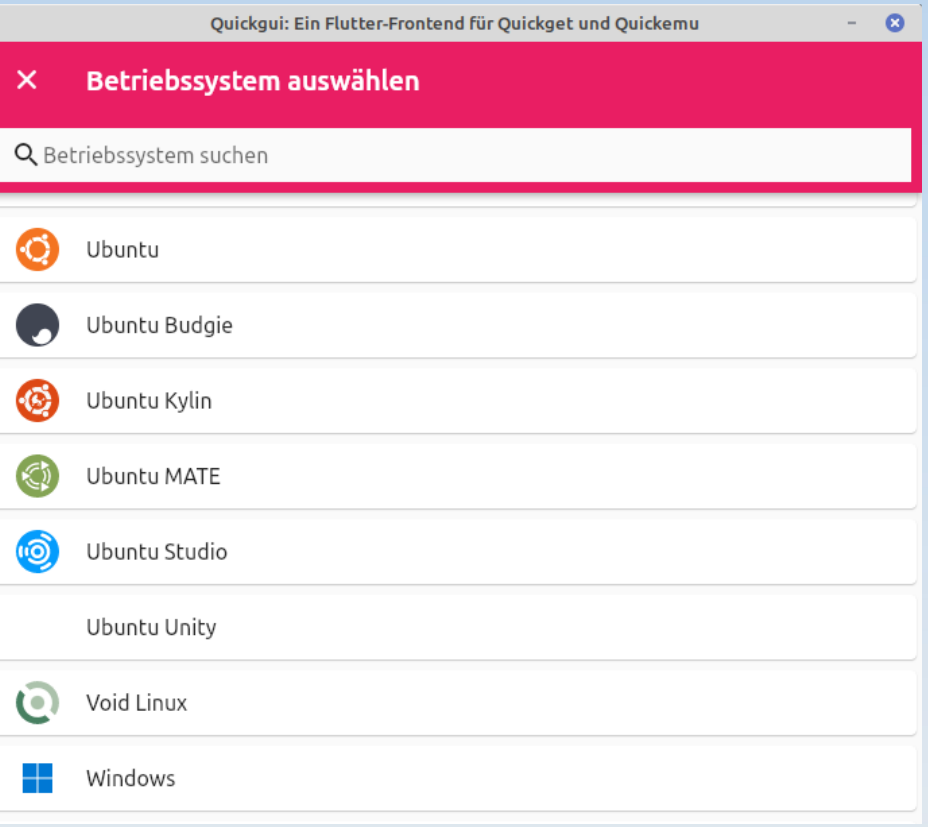

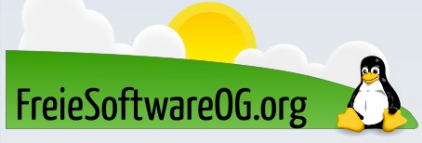

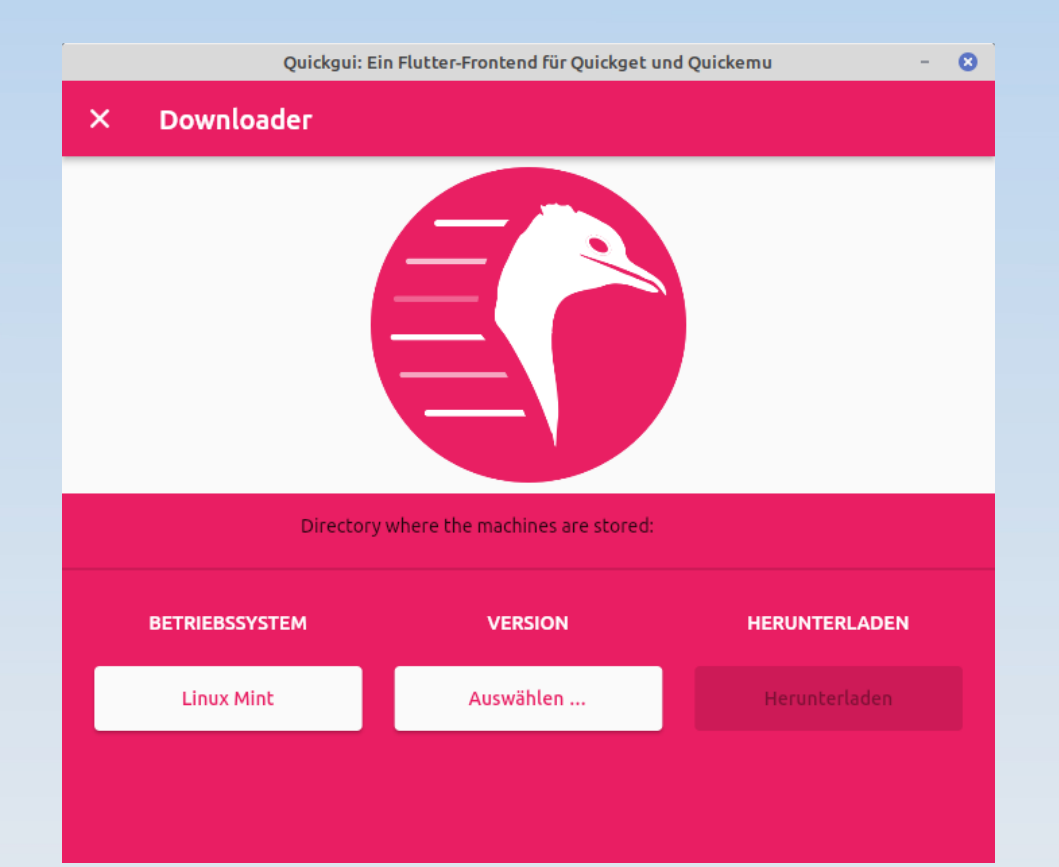

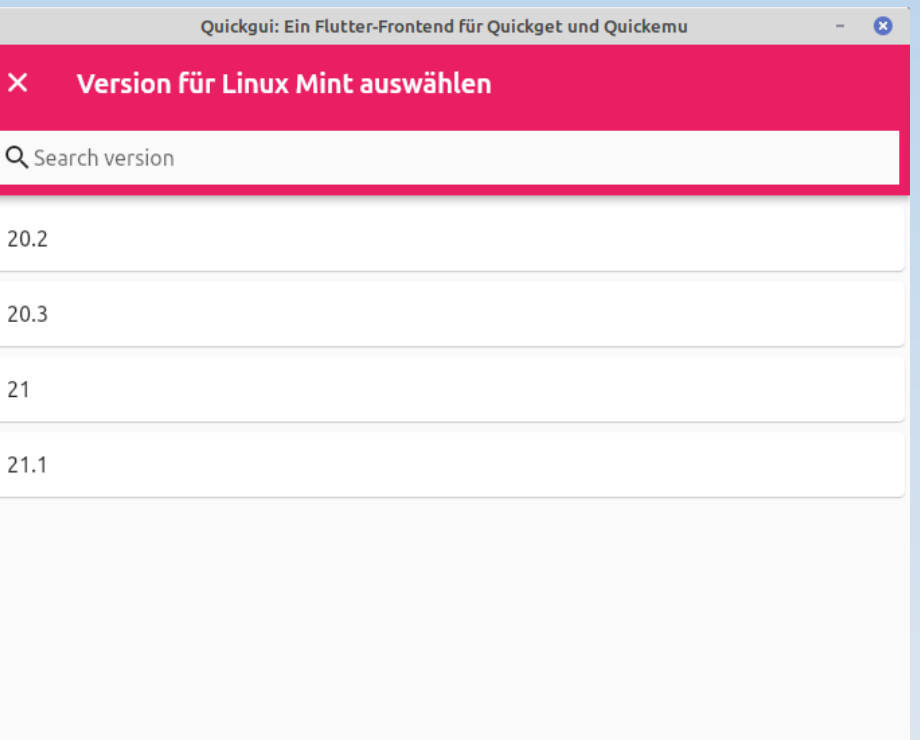

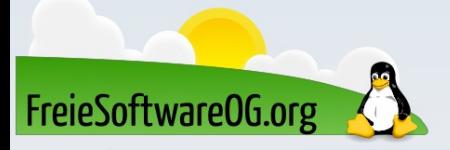

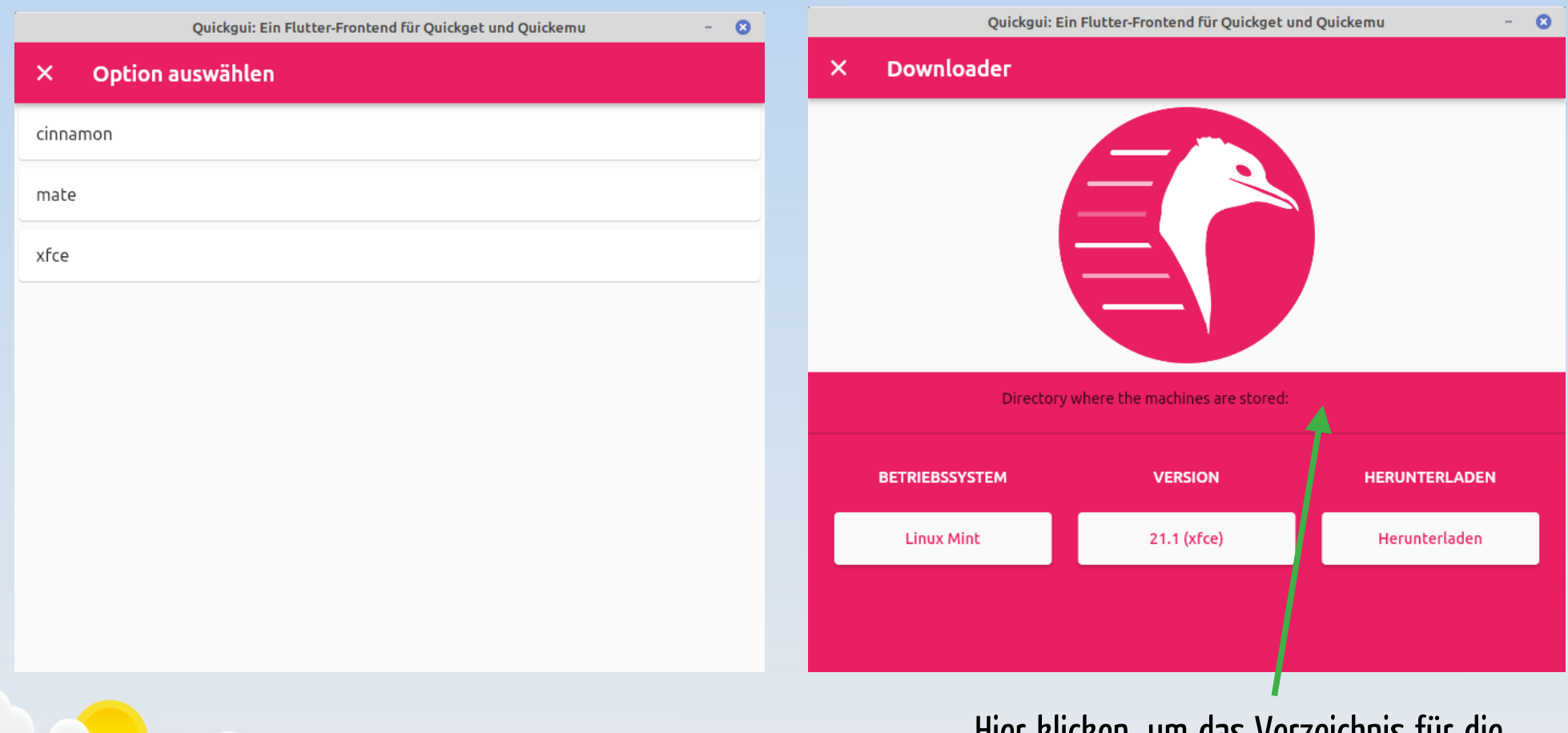

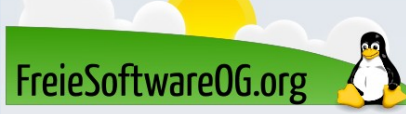

Hier klicken, um das Verzeichnis für die Virtuellen Maschinen anzugeben!

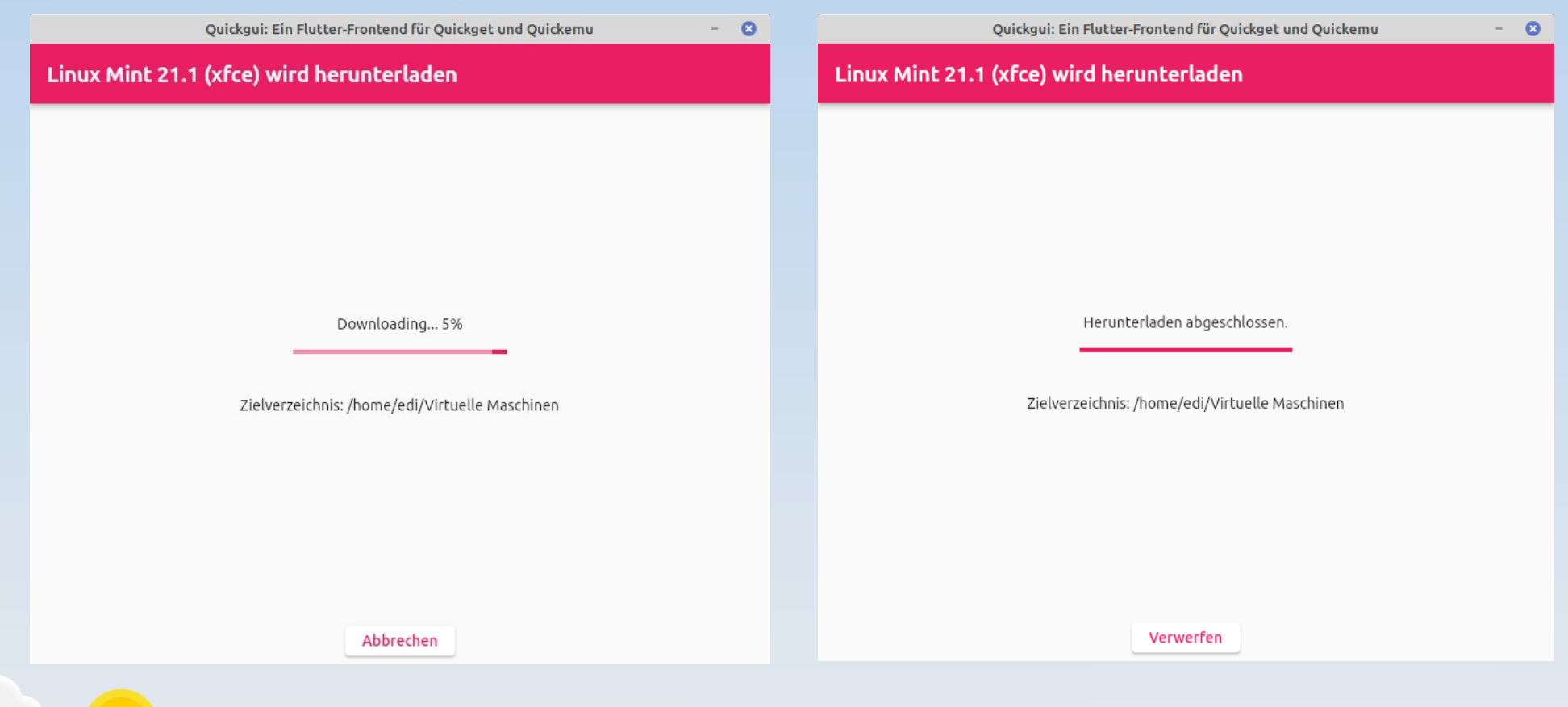

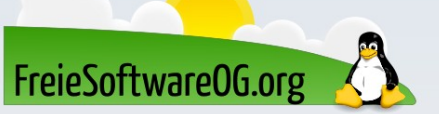

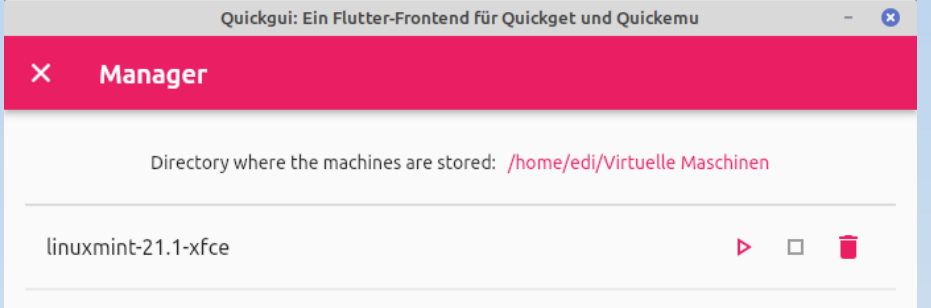

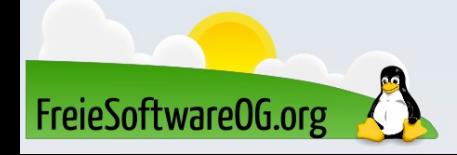

#### Virtualisierung – Alternative zu Quickgui

#### aqemu

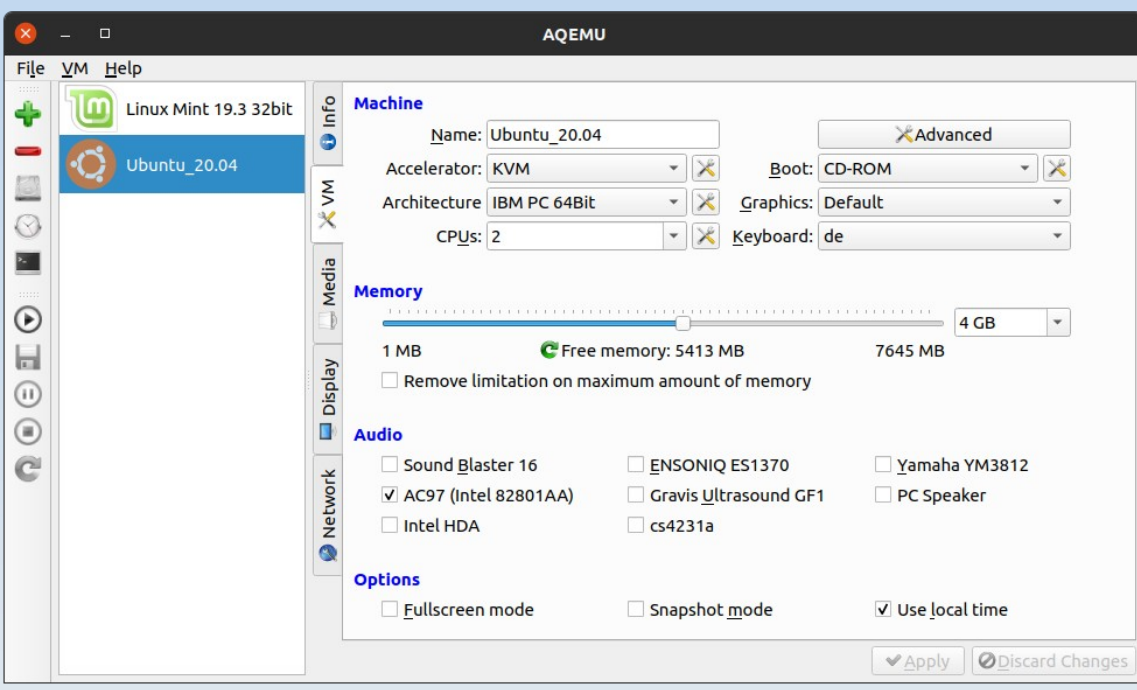

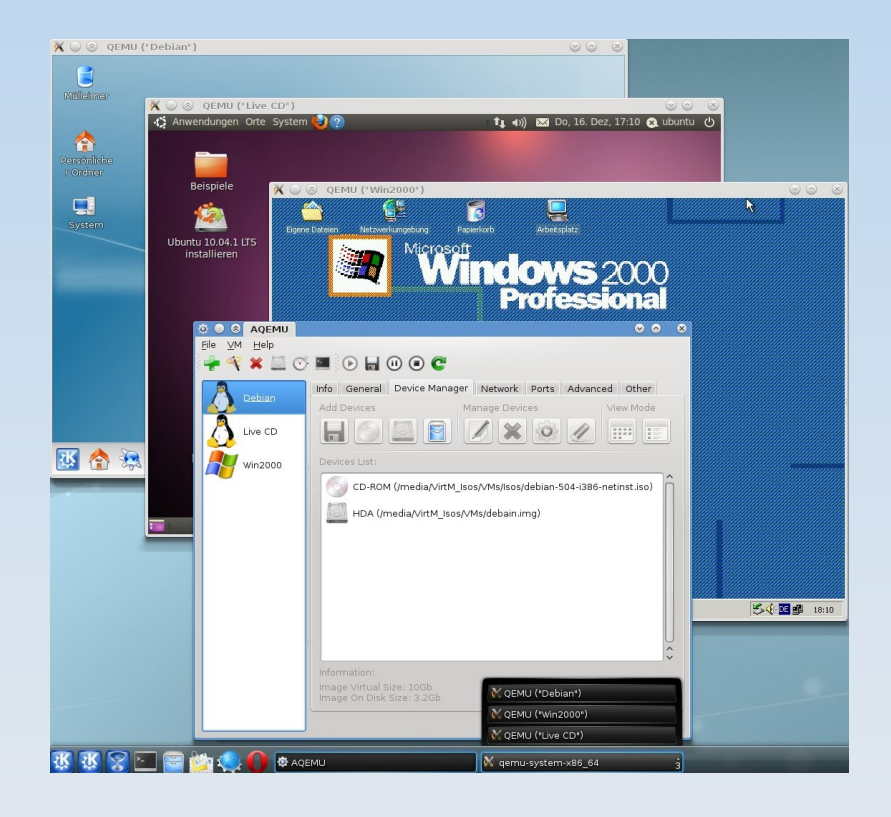

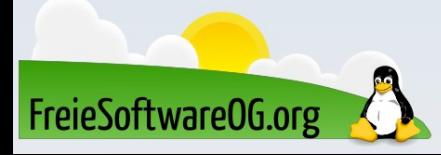

#### Lernen und Staunen

# LPI - Fragen

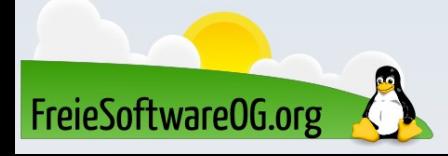

#### LPI - Frage #3

Welche Option kann mit dem Befehl "shutdown" verwendet werden, um ein anstehendes Herunterfahren abzubrechen?

> $A$ ) -c  $B) -x$  $C$ )  $-n$  $D) -U$

Antwort: A Beispiel: shutdown -c

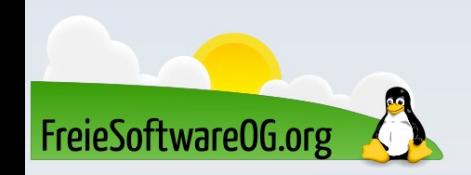

## Bitte beachten

# Auf der Homepage findet sich immer das aktuelle Datum, sowie das Thema des nächsten Treffens!

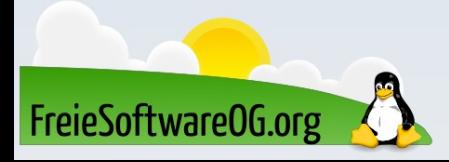

#### Weitergehende Informationen

https://github.com/quickemu-project/quickemu https://wiki.ubuntuusers.de/QEMU/ https://wiki.ubuntuusers.de/AQEMU/ https://github.com/quickemu-project/quickgui https://itsfoss.com/quickgui/ https://ostechnix.com/quickgui-a-gui-for-quickemu-to-run-virtual-machines/

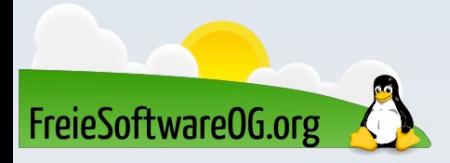

## Weitere Informationen bekommen Sie hier:

# http://www.FreieSoftwareOG.org und Kontakt@FreieSoftwareOG.org

# oder kommen Sie doch einfach zu unserem regelmäßigen Treffen, jeden 1. Mittwoch im Monat ab 20:00 Uhr. (Treffpunkt laut Webseite)

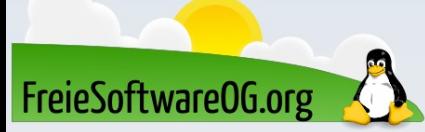

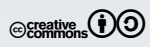